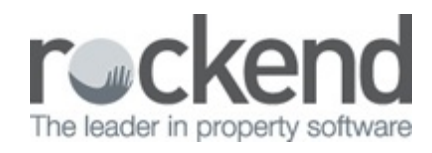

## $\triangleright$

## How to Part-pay an Invoice

## **Overview**

Invoices which need to be part paid can be entered as a Multiple Dissection Invoice.

This allows for the invoice data to be saved for the total invoice and paid by instalment.

A separate dissection is entered for each payment instalment.

## **Accounting > Enter Creditor Invoices, Multiple Dissection.**

- 1. Enter the full amount in Invoice Total.
- 2. Enter the first instalment amount as the first dissection and set Invoice Status to PAY.
- 3. Save the dissection.
- 4. Process remaining dissections and select HOLD status where required. This will ensure that only the instalment(s) to be paid now will be included in the next payment run.
- 5. When the dissection amounts equal the Invoice Total the Process and Save button will be active to save the invoice.

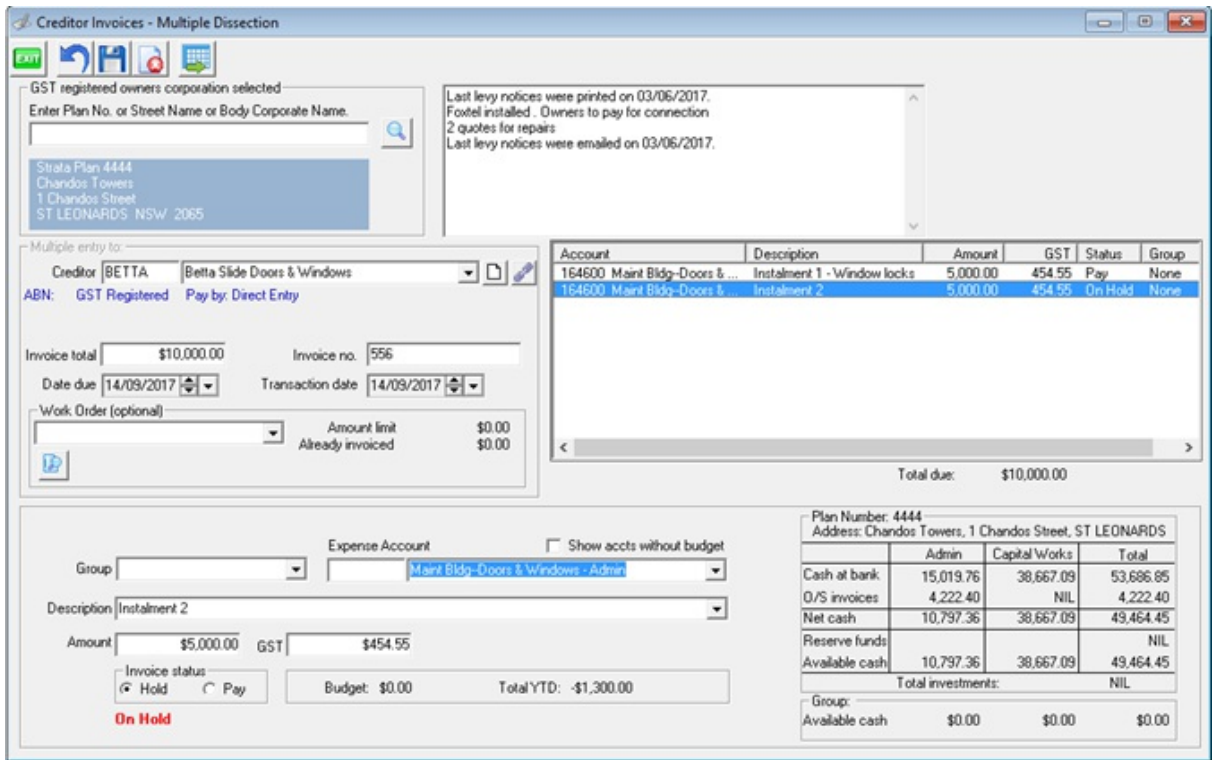

05/10/2017 2:32 pm AEDT